### HTMLとCSSの基礎

### 情報Ⅰ 第38回授業 07コミュニケーションと情報デザイン 対応ファイル:22exp38.htm

## HTML(教科書 P108~)

### Webページは、HTMLという言語によって記述されている

<!DOCTYPE\_html PUBLIC "-//W3C//DTD\_XHTML 1.0 Transitional//EN" "http://www.w3.org/TR/xhtml1/DTD/xhtml1-transitional.dtd"> <html xmlns="http://www.w3.org/1999/xhtml" xml:lang="ja" lang="ja">

#### <head>

<meta\_http-equiv="Content-Style-Type"\_content="text/css" /> <meta\_http-equiv="Content-Script-Type"\_content="text/iavascript" /> <meta\_http-equiv="Content-Type"\_content="text/html;\_charset=shift\_jis" /> <title>東京都立町田高等学校全日制く/title> 《meta name="keywords" content="東京,都立,町田,高校,高等学校,普通科,家政科,定時制"〉デザインなどを指定) <meta name="Description" content="東京都立町田高等学校の公式ホームページです。"> <meta\_http-equiv="Pragma"\_content="no-cache"> <meta\_http-equiv="Cache-Control"\_content="no-cache"> <link href="mach def2.css" rel="stylesheet" type="text/css" /> <link href="mach fnt.css" rel="stylesheet" type="text/css" />  $\langle$ /head $\rangle$ 

### ヘッダ

(表示に必要な属性や

#### <body>

<div id="wrapper">

<div id="header"> 〈A href="indexa.htm">IMG src="kousyou.gif" class="logo" alt="東京都立町田高等学校全日制">〈A〉 Kdiv class="address"> 〒194-0021 東京都町田市中町4-25-3〈BR〉 雷話:042(722)2201<BR>  $F A X : 042(724)1330\langle BR \rangle$ </div> Kdiv class="link"> |KA href="../index.htm">総合トップ〈/A〉 | <A href="../access/access.htm">交通案内</A> </div>  $\langle$ ul class="menu1"> 〈li〉<a href="gaiyou/index g.htm">学校概要</a></li> 〈li〉<a href="setsu/index\_s.htm">説明会・入試〈/a〉</li〉

## HTML(教科書 P108~)

### Webページは、HTMLという言語によって記述されている

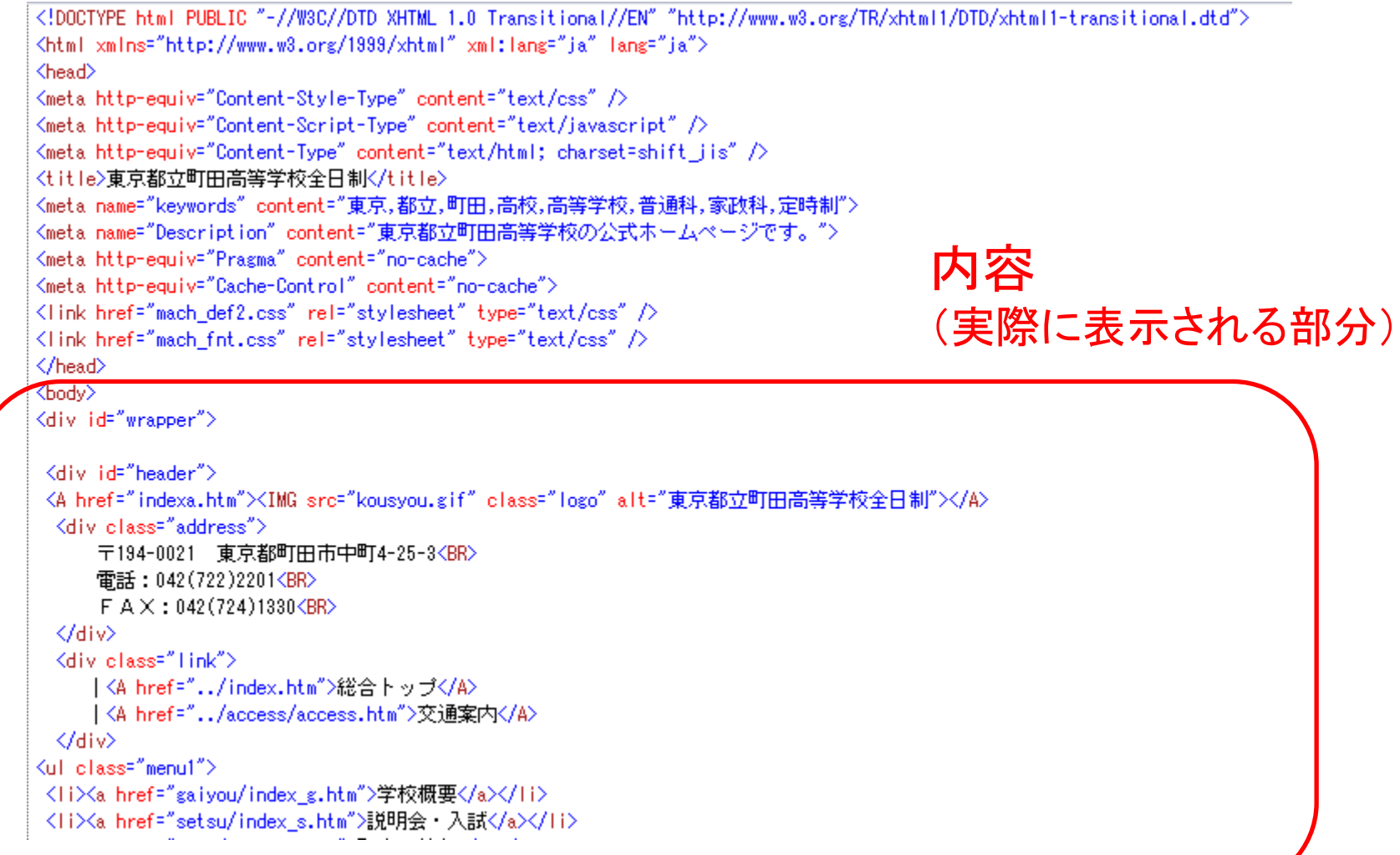

# HTMLとCSS(p.108~)

- HTML
	- 全体の基本構造を決める
	- 「<」と「>」とで「要素(≒命令)」を挟んだ「タグ」を用いる(例:<h1>)
	- 開始タグ(例:<h1>)と終了タグ(例:</h1>)とで対で用い、その2つに挟まれた 部分に「要素」が適用される。
- CSS
	- 各要素のデザインを決める。直接HTMLに書き込むか、別ファイルを指定する。
	- セレクタ(どの要素に適用するか)を指定した後、{ }で属性とその値を示す。 (例: h1 { color : FFFF00 })
	- 空白や改行は無視され、また、一度に複数を指定する場合は「;」で区切る。 (例: h1{ color : FFFF00; font-size: 20px;)

# CSSとHTMLとブラウザの関係

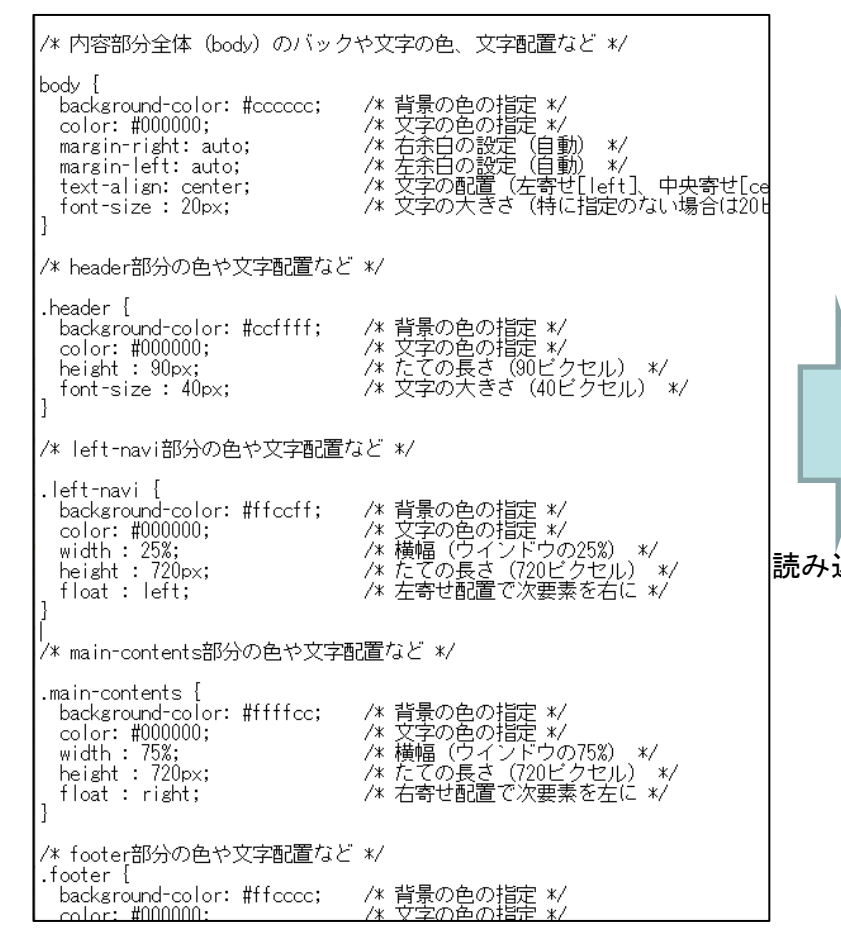

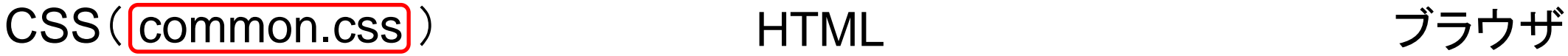

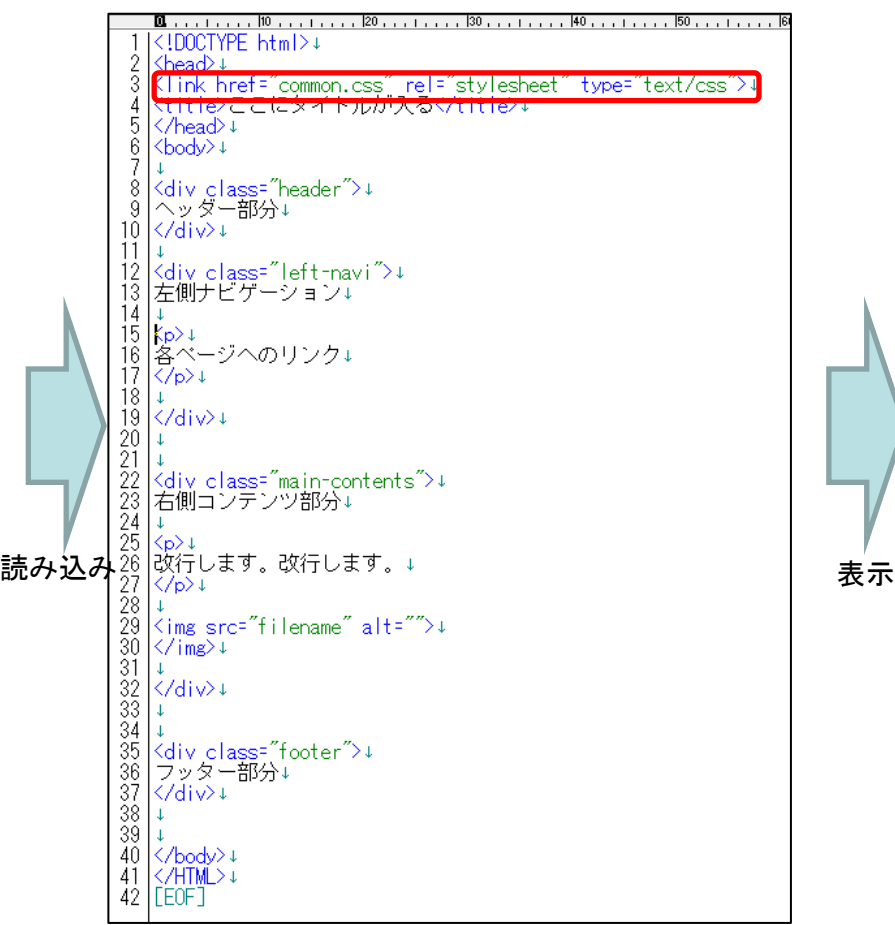

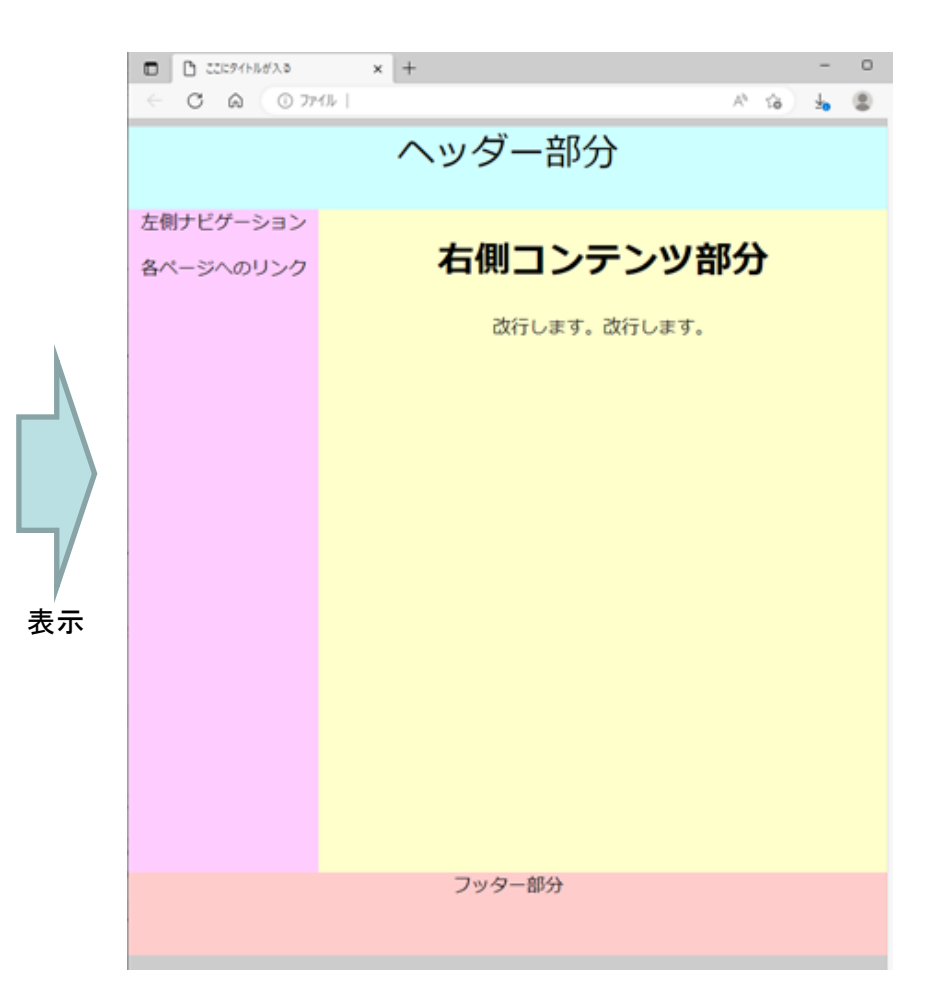

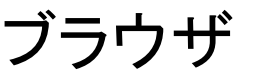

### 実習

• HTMLやCSSを編集し、どのように表示されるか確認しよう。